## **ZOOM BOMBING**  How to Stop It When It's Happening

Is your meeting being zoombombed right now? You can regain control! Here's what to do! (In this order)

- **1. Lock** your meeting (so no one new can enter).
	- **a.** Click on **Manage Participants**

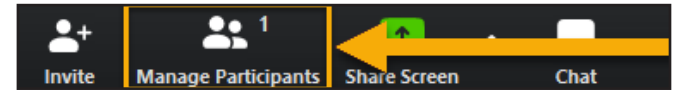

**b.** Click on **More** and choose **Lock Meeting** 

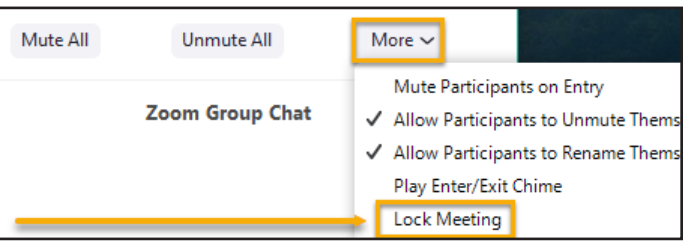

**2. Mute all** participants (and make sure you **UN-CHECK** the option to allow them to unmute).

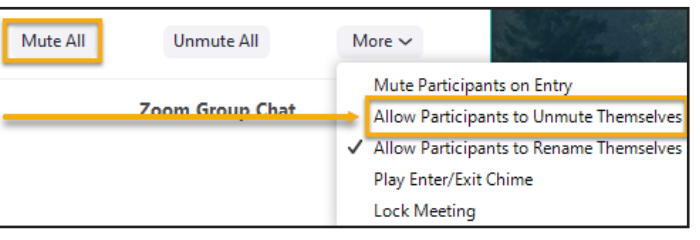

**3. Restrict screen-sharing** to the host (you).

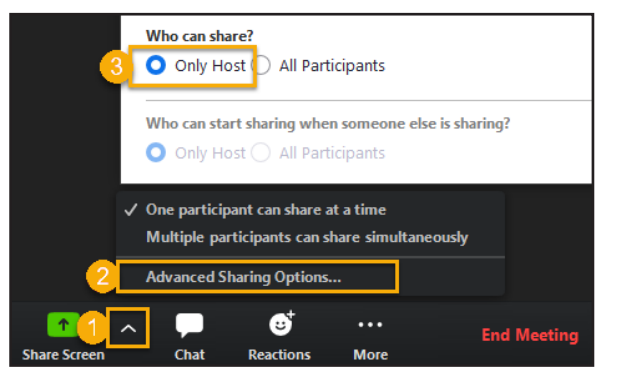

## **4. Disable** chat.

**a.** Click the **three dots** to the right of the File button above the Chat text box and choose **No One.** 

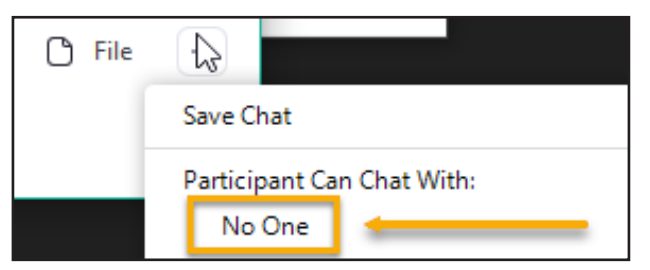

- *You have now regained significant control over your meeting; no one but you can communicate in any way except what they can show over their webcam, without audio.*
- **5. Verbally** tell your participants:
	- **a.** that your meeting has been zoombombed and that they should be patient for a few minutes while you handle the situation
	- **b.** they **should not leave the meeting** as they will not be able to re-enter when you resume.
- **6. Remove** disruptive participants from your meeting one by one.

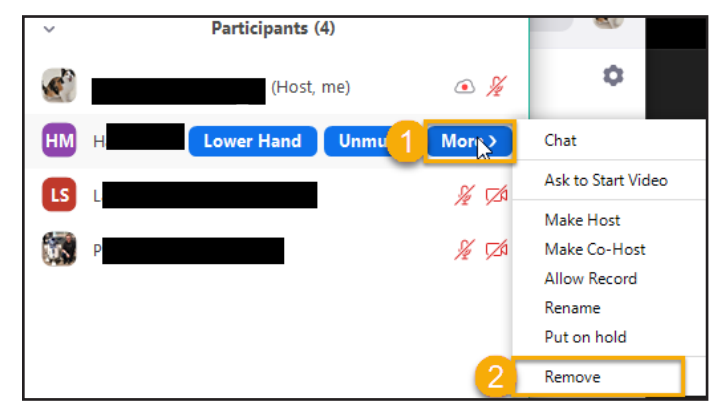

*Once you think you have removed all disruptive participants, take the following steps, as appropriate, to continue your meeting,*

- **7. Enable** chat.
- **8. Allow participants to un-mute** themselves.
- **9. Allow participants to share** their screens.

## **\* DO NOT unlock your meeting**

as your meeting location has been compromised.

After your meeting has ended,

- **10.** Take precautions now to prevent zoom bombing in your next meeting.
	- **a.** Visit **<https://pi.tt/zoom-start>** and read over our page about **Zoom Security** and how to prevent future zoom bombings.

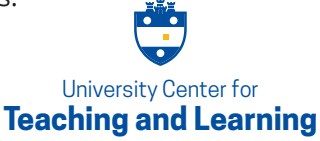